# DeskPack 20

What's New

**Frank Woltering Product Manager PDF Editing June 2020**

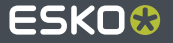

### **Plus Mode**

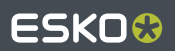

### **The Plus in DeskPack (1)**

- You can now set the document mode of you Illustrator file (Ink Manager menu)
	- Normalized PDF: У.
		- you will remain working with the classic technical inks concept  $\bullet$
		- The document exported to Esko PDF will be a Normalized PDF
	- $\sum$  PDF+:
		- You can configure special type layers, so called Processing Steps following the ISO 19593-1 specification
		- The document exported to Esko PDF will be a PDF+

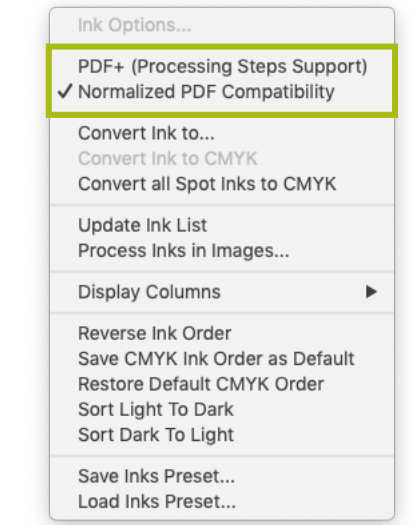

The chosen document mode has an impact on the availablity of functionality within DeskPack. You will find more information in this document.

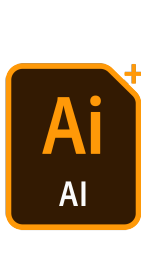

### **The Plus in DeskPack (2)**

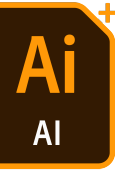

Export PDF **normalized** mode

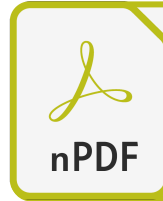

Keeping Esko metadata: groups, layers, names, image links & channel mapping, structural design links, screening, printing methods, technical inks, ink books, page boxes Losing device independent color spaces, text box properties No processing steps

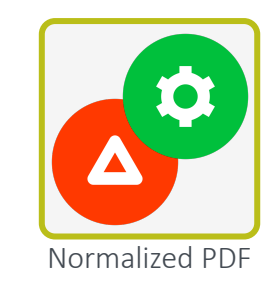

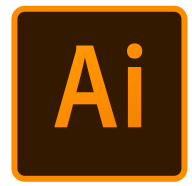

#### Keeping Esko metadata

Export PDF **Plus** mode

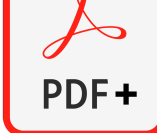

#### groups, layers, names, image links & channel mapping, structural design links, screening, printing methods, ink books, page boxes, processing steps, trapping tags, text box properties

Keeping device independent color spaces, Exchangeability with non-Esko solutions

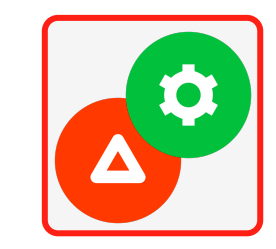

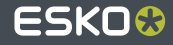

### **The Plus in DeskPack (3)**

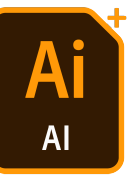

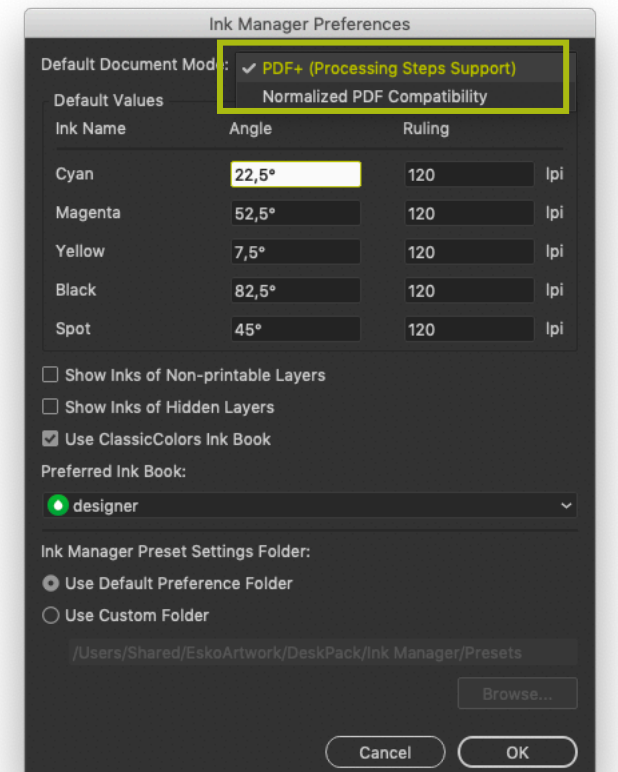

- You can set the preferred document mode in the Ink Manager preferences
	- **Legacy documents created in normalized** mode will be recognized

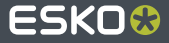

### **PDF+ compatibility for important plugins**

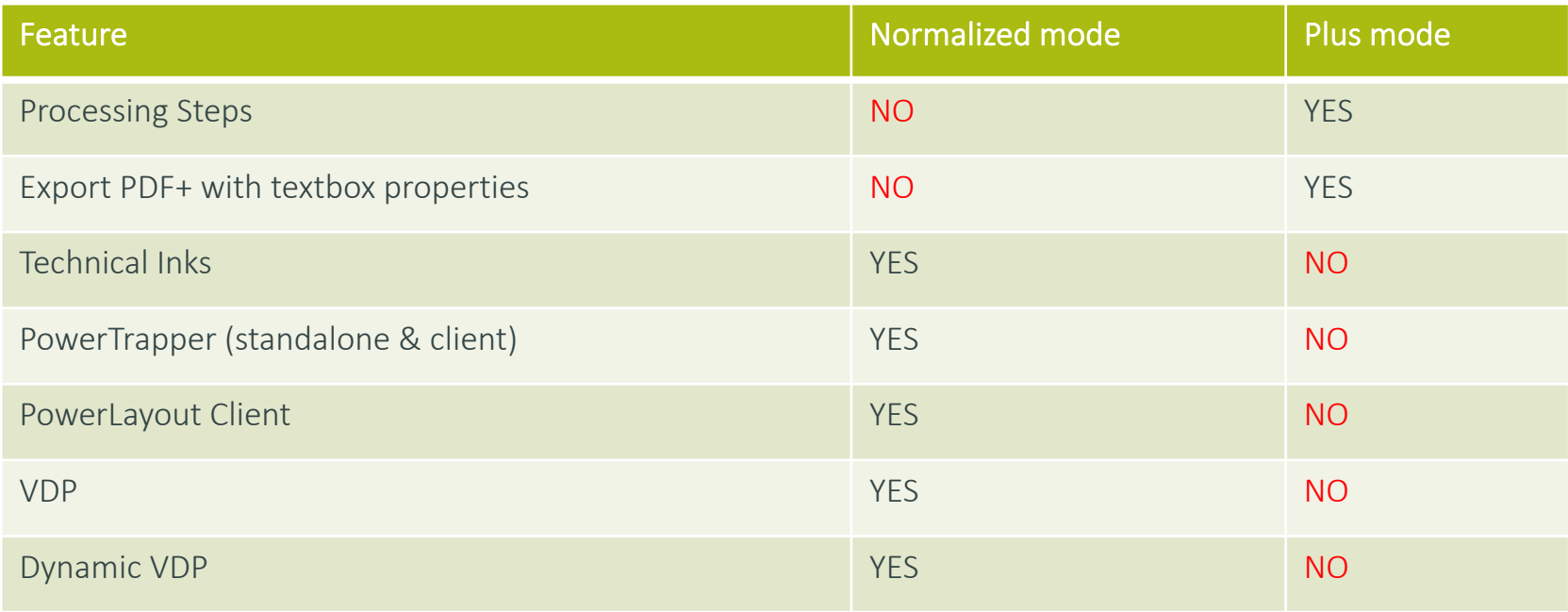

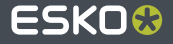

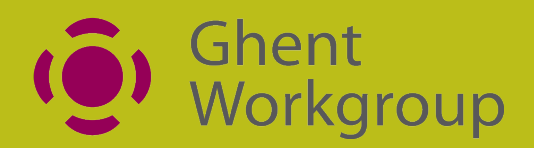

### ISO 19593-1

### PDF Processing Steps

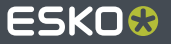

#### **ISO Processing Steps Overview**

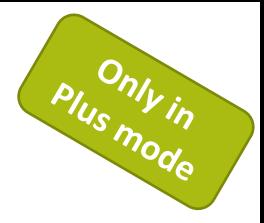

In Plus Mode you can define and manage processing step information

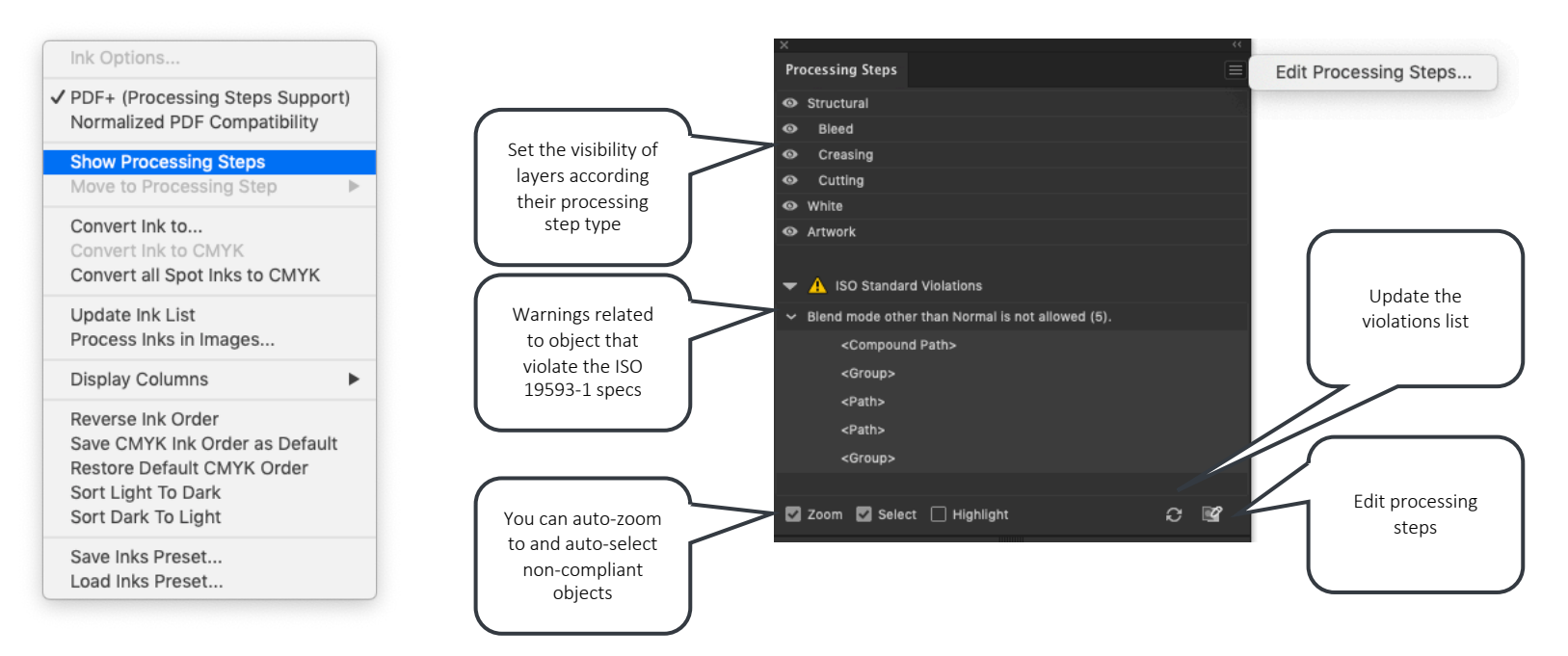

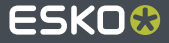

### **Editing Processing Steps**

● In Plus Mode you can define and manage processing step information

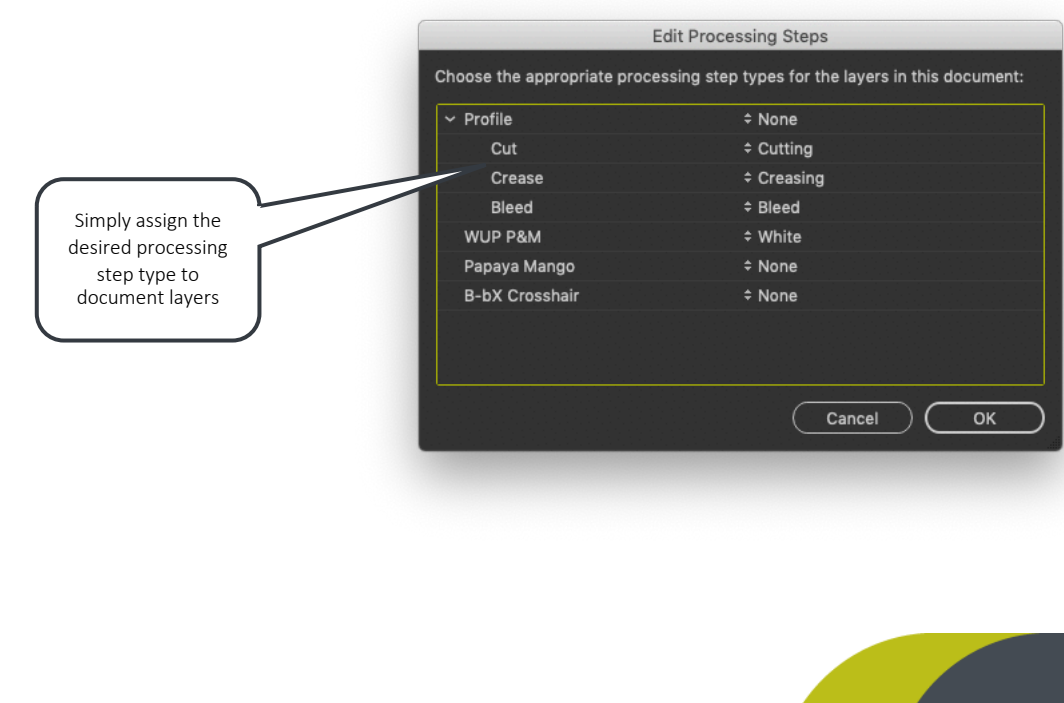

None **Bleed Cold Foil Stamping** Creasing  $\vee$  Cutting **Cutting Creasing** Debossing **Drilling** Embossing **Foil Stamping** Folding Gluing Ink Free **InkVarnish Free Partial Cutting Partial Cutting Creasing** Perforating Punching **Reverse Creasing Reverse Cutting Creasing Reverse Partial Cutting Reverse Partial Cutting Creasing** Stapling Varnish Free **Dimensions Braille** White Varnish Barcode **Coding Marking Content Area** Hologram Imprinting Legend

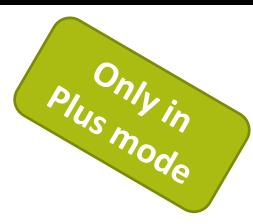

Choose from the ISO 19593-1 list of processing steps

### **ISO Processing Steps in your Esko workflow**

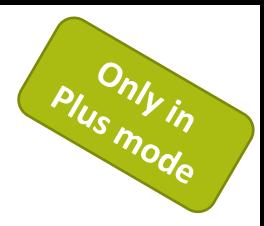

- DeskPack PDF Import recognizes ISO PDF Processing Steps from ArtPro+ when importing PDF
- DeskPack includes ISO PDF Processing Steps exporting to PDF+
- ISO PDF Processing Steps are recognized by Automation Engine

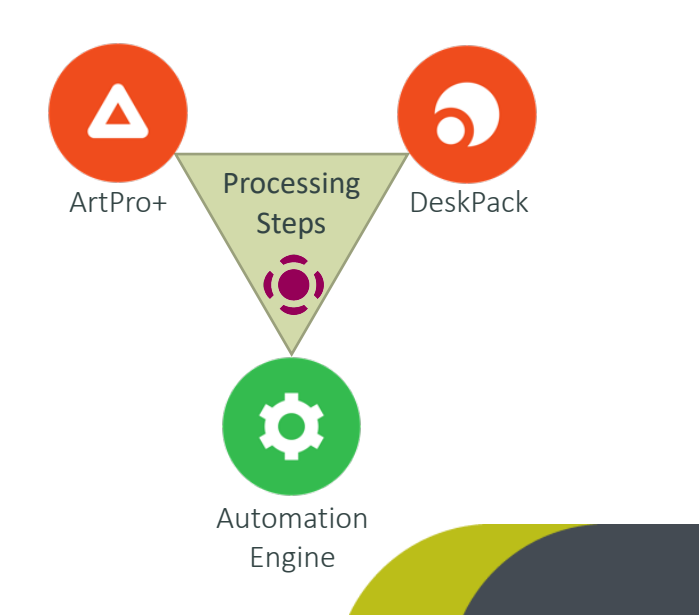

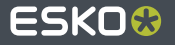

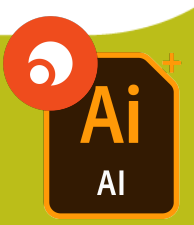

# **New Trapper**

11

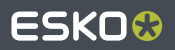

### **Automatic Trap Layer**

- **If no Automatic Trap Layer exists, the Trapper will create one**
- It will contain all trapping objects and store the global trap settings

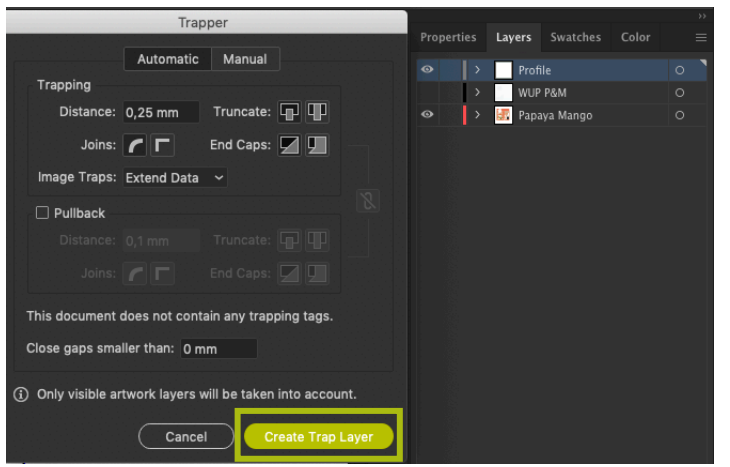

It is not recommended to edit objects in the Automatic Trap Layer as all objects will be replaced when updating the Trap Layer

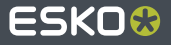

#### **Updating Automatic Trap Layer**

- After changing artwork or trapping tags (see following slides) you can update the trap layer
- All previous traps will be erased, and new traps created

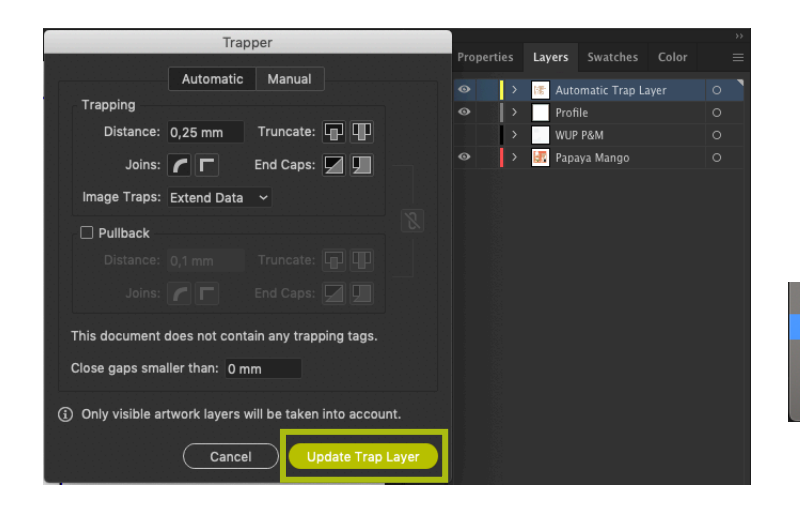

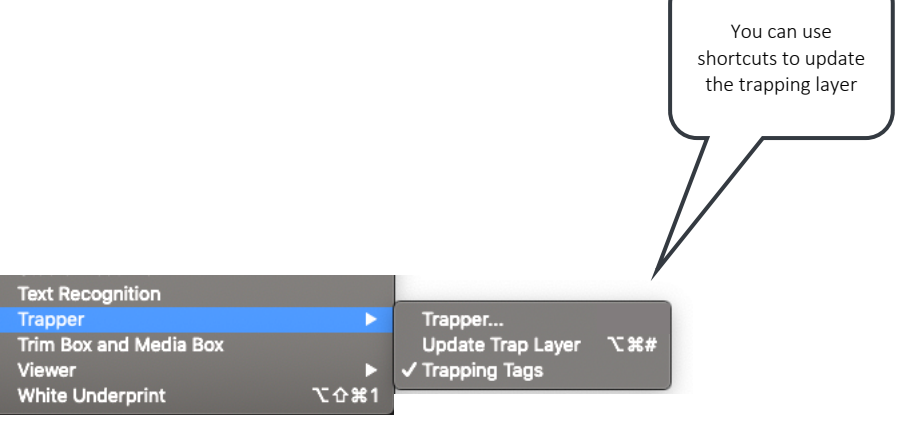

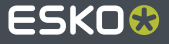

### **Trapping Tags**

Using trapping tags you can set the trapping properties of individual objects and groups and create exceptions from the global trap settings

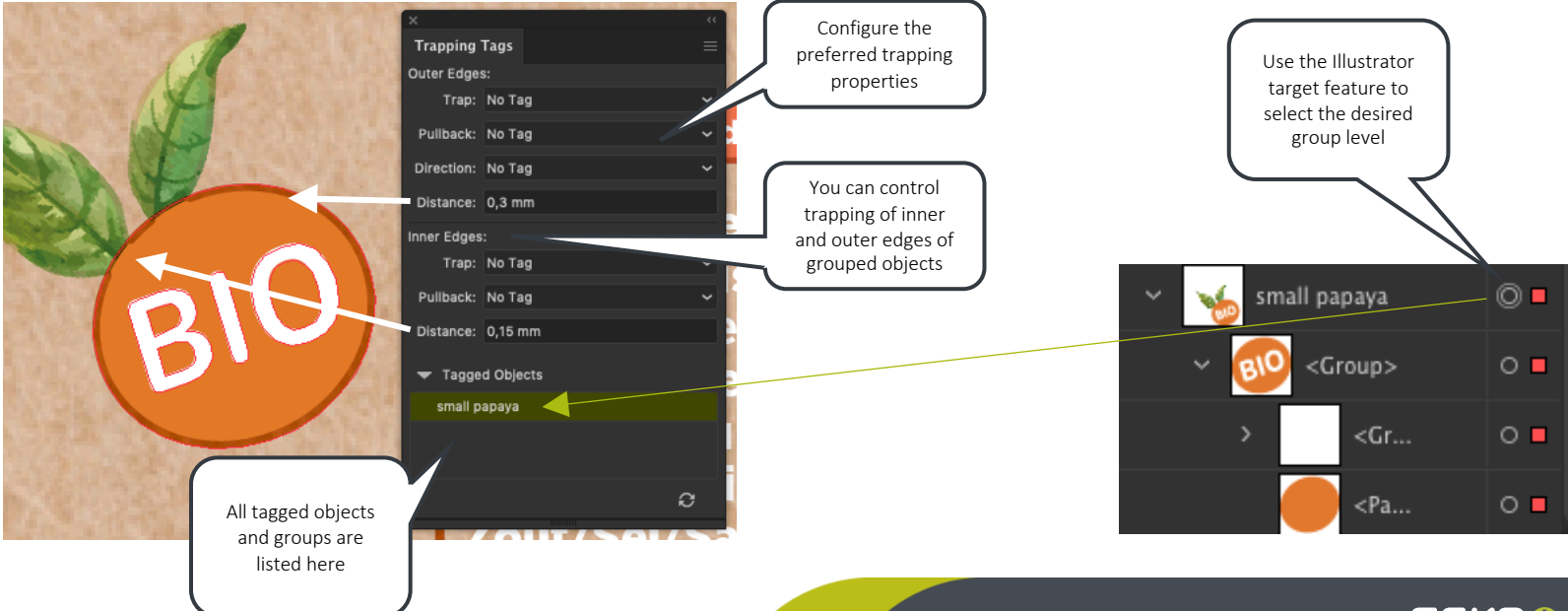

ESKO

### **Trapping in your Esko workflow**

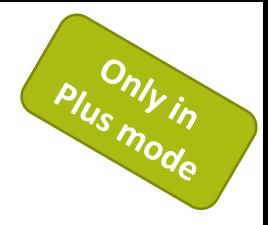

- DeskPack 20, ArtPro+ 20 and Automation Engine 20 are using the same new trapping core
- DeskPack PDF Import recognizes trapping tags from ArtPro+ when importing PDF+
- Trapping tags from DeskPack are recognized in ArtPro+ when exporting to PDF+
- Trapping tags from DeskPack and ArtPro+ are recognized by Automation Engine

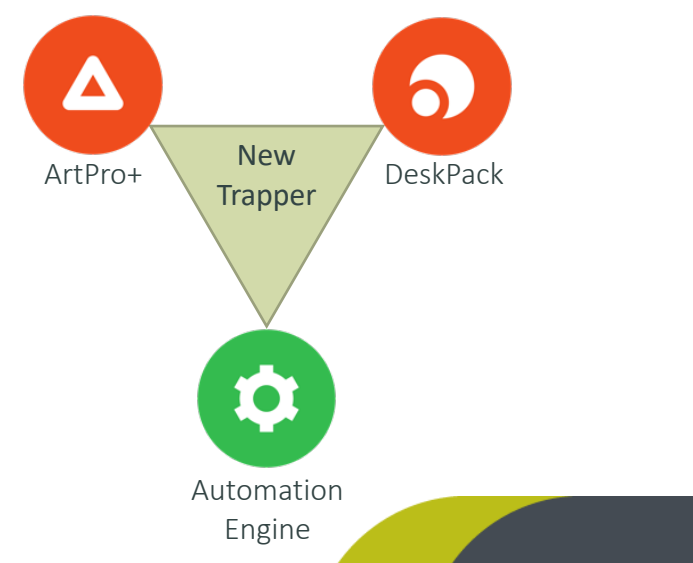

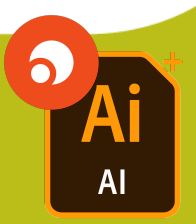

# **PDF Import**

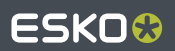

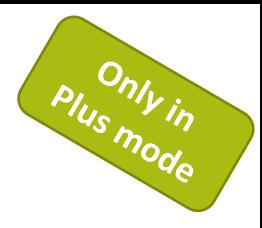

### **PDF Import**

- **PDF Import now recognizes** 
	- $\blacktriangleright$ PDF+ Trapping Tags
	- PDF+ Global Trap Settings
	- PDF Processing Steps  $\blacktriangleright$
	- PDF+ Text box parameters (see next page for more details)

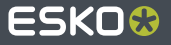

### **PDF Import: Improved text import for PDF+**

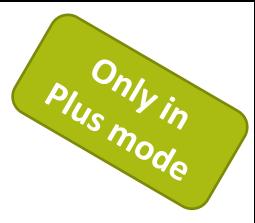

Adobe Illustrator (.ai) PDF

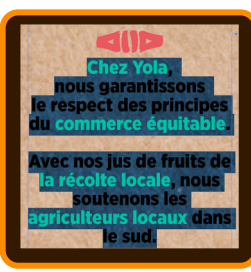

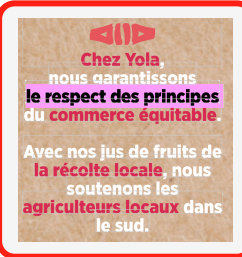

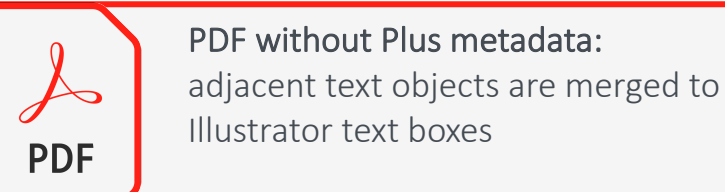

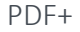

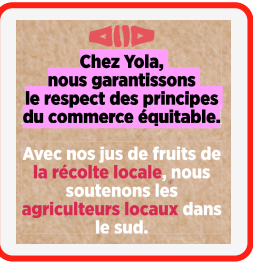

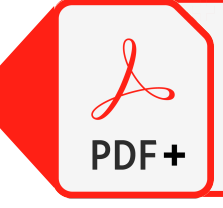

#### PDF+:

text box properties are used to improve persistency of ArtPro+ text boxes

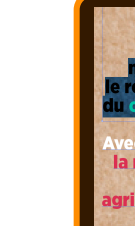

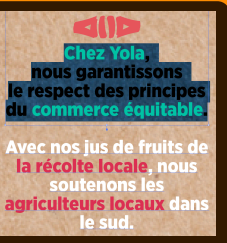

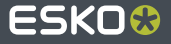

### **Miscellaneous**

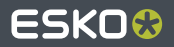

### **Shuttle**

- The credentials provided in Server Connection Assistant are used for connection to Automation Engine and Shuttle
- They are no longer used to mount DeskPack Container and data shares
- Mounting over AFP on Mac is no longer supported
- Launch Workflow now uses the Normalized PDF or PDF+ format to transfer the job to Automation Engine, based on the Document Mode

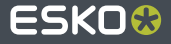

### **Data Exchange**

- The export file format "Normalized PDF" has been renamed to "Esko PDF". PDF+ is exported for documents in the PDF+ Document Mode.
- When a Structural Design file is placed or Varnish Plate created, Processing Step layers are automatically created in PDF+ Mode.
- ACD (ArtiosCAD Canvas Design) files can be placed, but they are expanded on export to Normalized PDF or PDF+
- New option only for Plus mode to export CAD files to the server next to output file

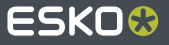

### **WebCenter Connector**

- Added support for opening ACD (ArtiosCAD Canvas Design) files
- A PDF+ or Normalized PDF file is uploaded to WebCenter based on the Document Mode

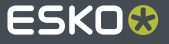

### **PDF Import**

- Processing Steps layers, Trapping Tags, and Automatic Trap parameters are now imported from PDF+ files
- Sublayers are now imported as sublayers and not as ordinary groups
- RGB-defined and Lab-defined spot inks are now imported as RGB-defined or Lab-defined respectively and no longer as CMYK-defined
- Content of locked/hidden layer is no longer explicitly locked/hidden. Just the layers remain locked/hidden

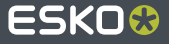

### **Dynamic Marks**

- The "Include Varnish Inks" with "All" checkbox is not supported in documents in PDF+ Document Mode
- "Export Mark Set for Server" is not available for documents in PDF+ Document Mode

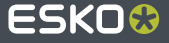

#### **PowerTrapper**

- This plug-in is not available for documents in PDF+ document mode  $\bullet$
- Launch Trap Task is not available for Cloud documents (.aic)
- Loading and Saving Color Pairs is not available for Cloud documents (.aic)

### **PowerLayout Standalone**

"Export Template" not enabled in Plus mode

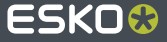

### **Adobe® Illustrator® 2020**

- DeskPack plugins have been adapted to support new document units (Feet, Yards, Meters)
- Support for Cloud Documents (.aic files)
- Only selected plug-ins support Large Canvas documents
	- Some plug-ins create artwork 10x larger than expected and various edit and info fields show 10x smaller values

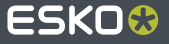

### **Connecting to Automation Engine: Improved User Management Seturity**

- $\bullet$  To comply with common IT infrastructure and security requirements the method of autheticating (to log-on) Esko graphic editors (ArtPro+, DeskPack, ArtPro, PackEdge Cut Layout) has been modernized
- Graphic editors up to version 18.1.x will not be able to connect to Automation Engi
- Graphic editors version 20 can still connect to Automation Engine v18.x!

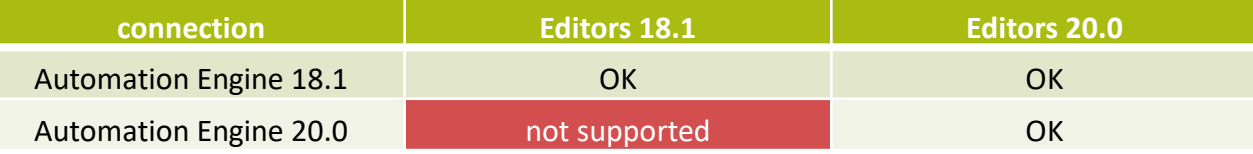

**•** For more information please visit following knowledge base article: Improved User Management Security with Version 20

# ESKO&